PETER'S BOOK

# **EXCEL** PROGRAMMING WITH VBA **SUBROUTINE VBA**

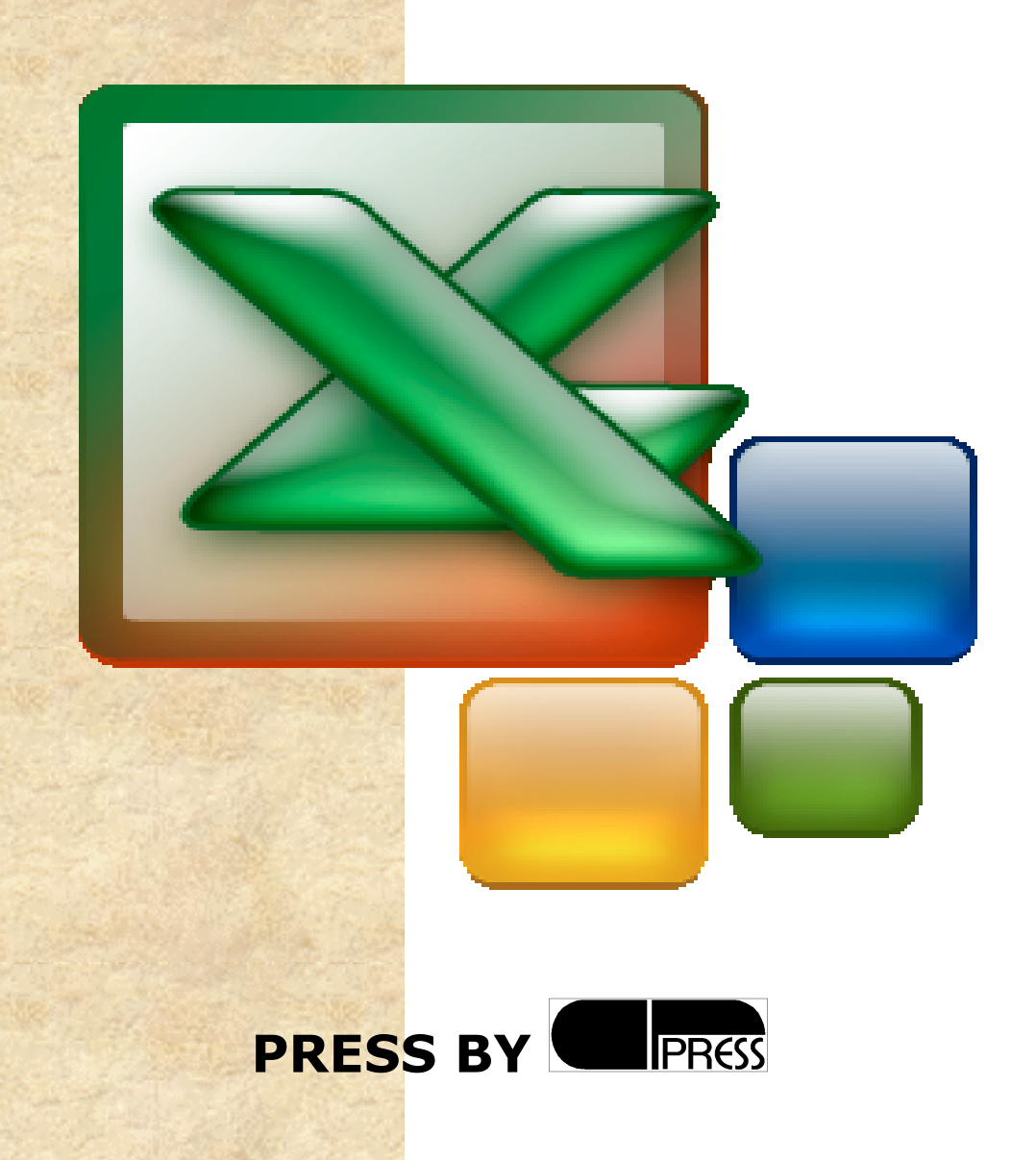

### RACCOLTA DI SUBROUTINE *DA USARE SU PULSANTI DI COMANDO DEL VBA*

## *DAL MENU' VISUALIZZA: CASELLA DEGLI STRUMENTI E DA MENU' STRUMENTI: NUOVA MACRO… EDITOR VISUAL BASIC E INSERIRE NUOVO MODULO*

Private Sub CommandButton1\_Click()

….

…. End Sub

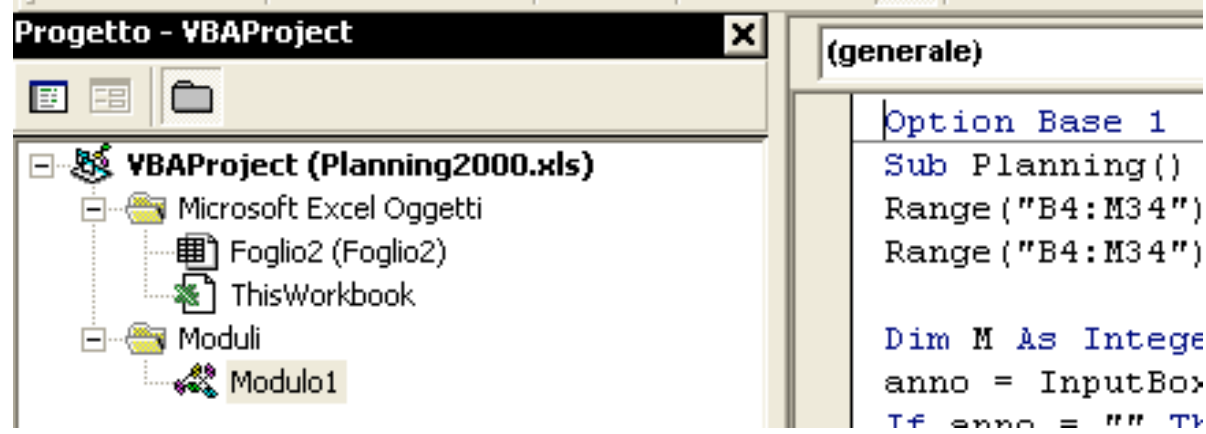

# **SOMMARIO**

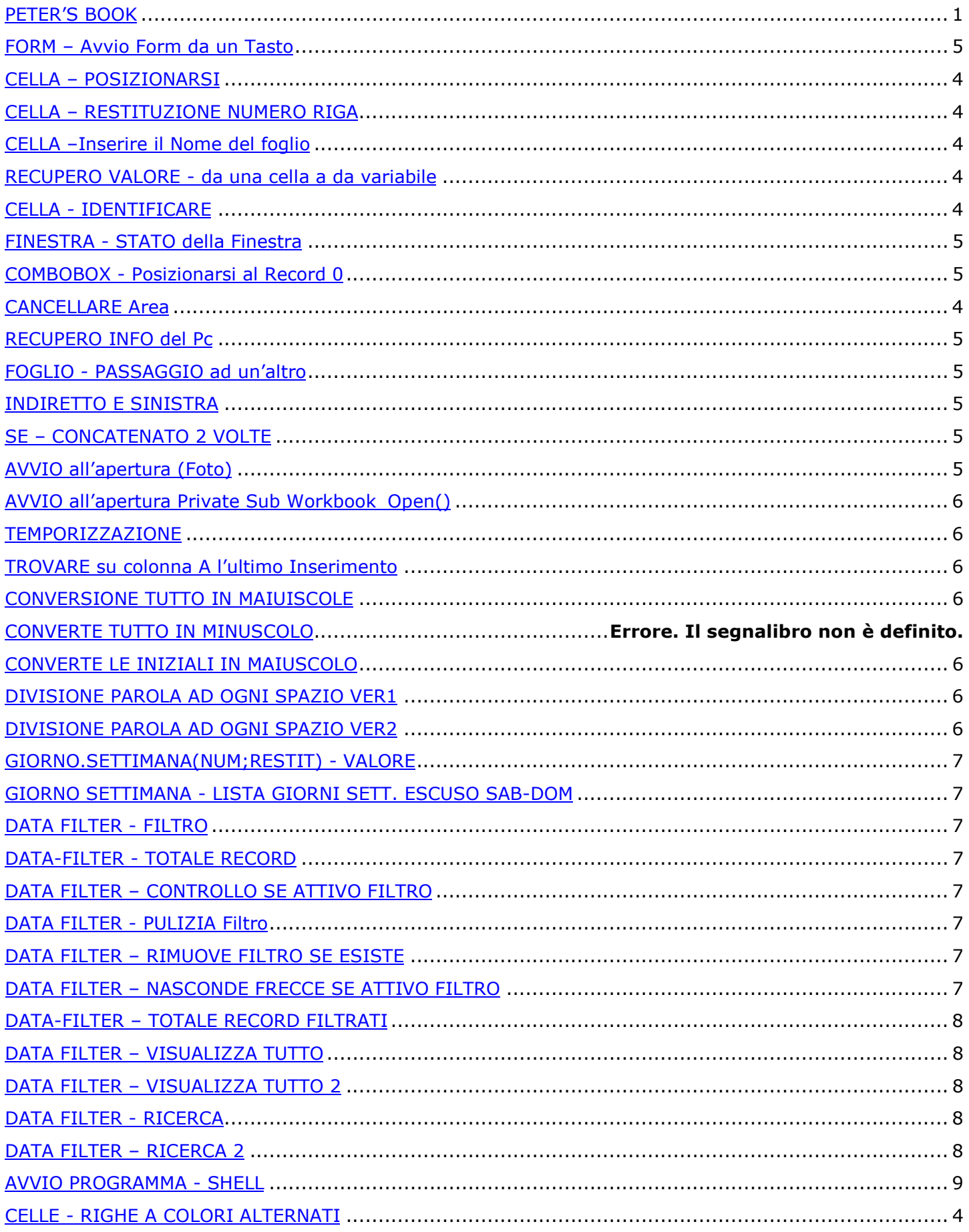

#### **CELLA – POSIZIONARSI**

[C31].Select

#### **CELLA - SELEZIONE**

Range("E10")

#### **CELLA - RECUPERO VALORE SU FOGLIO ATTIVO**

Worksheets("Sheet1").Activate MsgBox **ActiveCell**.Value

#### **CELLA - RECUPERO NUMERO RIGA/COLONNA**

 $x =$  ActiveCell.Row y = ActiveCell.Column

#### **CELLA – PRENDE VALORE DA INPUTBOX**

 $X = INPUTBOX("")$ Range("a1") =  $x$ 

#### **CELLA – PRENDE VALORE IMPOSTATO**

Range("F"  $\&$  2). Value = "DDDD"

#### **CANCELLARE Area**

Range("C4").ClearContents 'C4 E' UN NOME DEFINITO TRAMITE IL MENU' INSERISCI: NOME, DEFINISCI…

#### **CELLA –Inserire il Nome del foglio**

Private Sub Workbook\_Activate() WS = Sheets.Count For  $cnt = 1$  To WS Worksheets(cnt).Activate ActiveSheet.Range("F8") = Worksheets(cnt).Name Next cnt Worksheets(1).Activate End Sub

#### **RECUPERO VALORE - da una cella a da variabile**

MyNumber = Range("A1").Value MyString = Range("MyCell").Value

#### **CELLA – DA-A CASELLA TEXT**

TextBox1.Text = ActiveCell

#### **CELLE - RIGHE A COLORI ALTERNATI**

Dim CR, Even\_Color, Odd\_Color As Long Even Color =  $RGB(240, 240, 210)$  ' colore righe pari Odd Color =  $RGB(255, 255, 255)$  ' colore righe dispari For CR = 1 To Selection.Rows.Count If CR Mod  $2 = 0$  Then Selection.Rows(CR).Cells.Interior.Color = Even\_Color Else Selection.Rows(CR).Cells.Interior.Color = Odd\_Color End If Next

#### **FINESTRA - STATO della Finestra**

Application.WindowState = xlMinimized Application.WindowState = xlNormal

#### **COMBOBOX - Posizionarsi al Record 0**

 $ComboBox1.ListIndex = -1$ Foglio1.ComboBox1.Activate

#### **RECUPERO INFO del Pc**

 $Cells(1, 1) = Environ(4)$ 

#### **FOGLIO - PASSAGGIO ad un'altro**

Sheets("DISTINTA").Activate

#### **INDIRETTO E SINISTRA**

=SINISTRA(INDIRETTO("C"&E2);13)

#### **SE – CONCATENATO 2 VOLTE**

=SE(GIORNO.SETTIMANA(D5)=7;"D";SE(GIORNO.SETTIMANA(D5)=1;"D";"S")) =CONTA.SE(E5:E20;"S")

#### **RICERCA – CARATTERI JOLLY**

\* CARATTERE SINGOLO ? SERIE DI CARATTERI

#### **SPAZI - ELIMINA SPAZI**

ANNULLA.SPAZI(testo)

#### **RIMOZIONE - Link Selezionato**

Selection.Hyperlinks.Delete [C31].Select

#### **RIMOZIONE – MULTI-Link**

ActiveSheet.Hyperlinks.Delete

#### **FORM – Avvio Form da un Tasto**

UserForm1.Show

#### **AVVIO all'apertura (Foto)**

Qui sotto l'autoOpen per Excel 97 e precedenti dentro ad un modulo

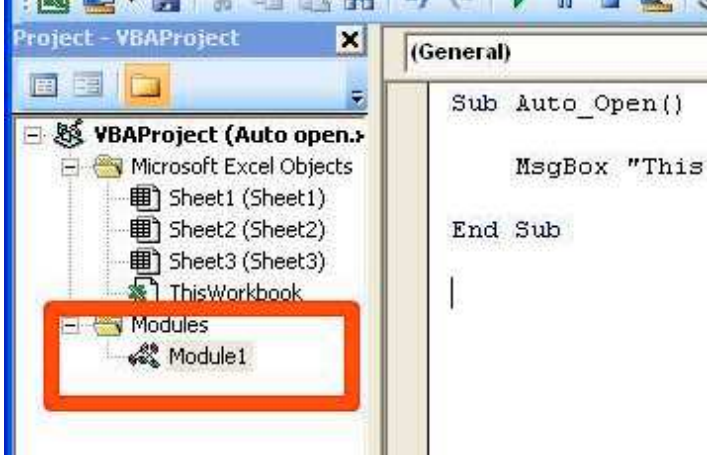

Qui sotto l'autoOpen per Excel 2000 e sucessivi

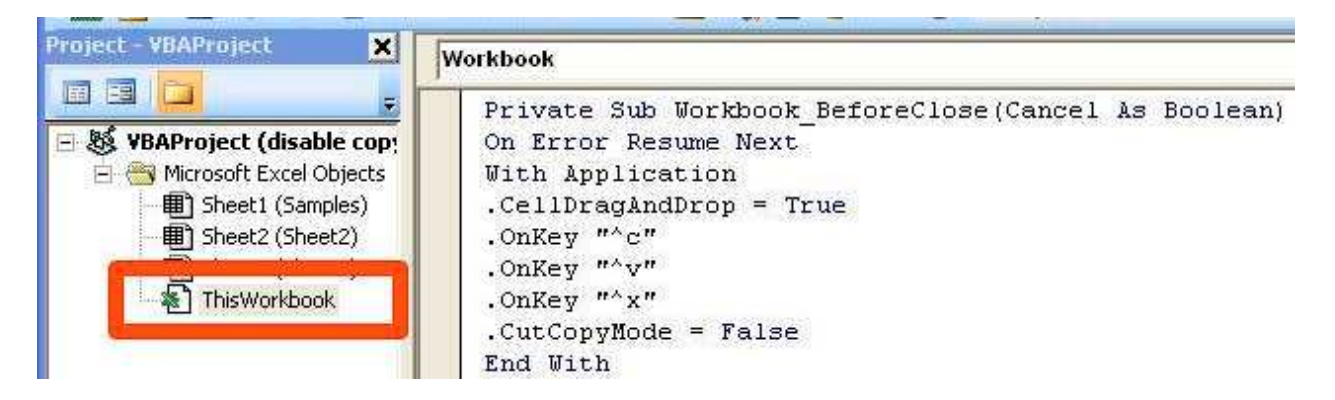

#### **AVVIO all'apertura Private Sub Workbook\_Open()**

…. MsgBox "PROVA" End Sub

#### **TEMPORIZZAZIONE**

Application.Wait Now + TimeValue("00:00:06")

#### **TROVARE su colonna A l'ultimo Inserimento**

LastRowColA = Range("A500").End(xlUp).Row

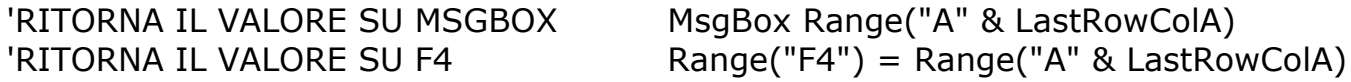

#### **CONVERSIONE TUTTO IN MAIUISCOLE/MINUSCOLE**

Dim CL As Range For Each CL In Selection.Cells If  $CL$ .HasFormula = False Then CL.Value = UCase(CL.Value) LCASE End If

#### **CONVERTE LE INIZIALI IN MAIUSCOLO**

Dim CL As Range For Each CL In Selection.Cells If  $CL$ .HasFormula = False Then Trimma = Trim(CL.Value) Iniziale = Left(Trimma,  $1$ ) Resto = Mid(Trimma, 2) CL.Value = UCase(Iniziale) & Resto End If Next CL

#### **DIVISIONE PAROLA AD OGNI SPAZIO VER1**

Dim arrayIndirizzo() As String arrayIndirizzo = Split(Range("A1").Text, " ") Range("A2:A" & (UBound(arrayIndirizzo) + 2)) = WorksheetFunction.Transpose(arrayIndirizzo) Range("A2:A" & (UBound(arrayIndirizzo) + 2)). HorizontalAlignment =  $x$ lLeft

#### **DIVISIONE PAROLA AD OGNI SPAZIO VER2**

Sub dividi() Dim Riga, Col, A, B, I, Parola  $Riga = 1: Col = 1$ 

A = "Questa è una bella giornata"  $B = 1$ For  $I = 1$  To Len(A) If  $Mid(A, I, 1) = " " Then$ Parola =  $Mid(A, B, I - B)$ Cells(Riga, Col) = Parola  $Riga = Riaa + 1$  $B = I + 1$ End If Next Parola =  $Mid(A, B)$ Cells(Riga, Col) = Parola End Sub

#### **GIORNO.SETTIMANA(NUM;RESTIT) - VALORE**

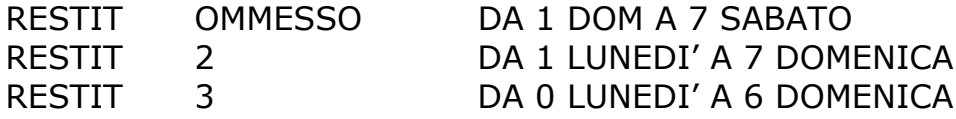

#### **GIORNO SETTIMANA - LISTA GIORNI SETT. ESCUSO SAB-DOM**

IN A1 ES. 12/12/2011 IN A2

 $=$ SE(GIORNO.SETTIMANA(A1+1)=7;A1+3;SE(GIORNO.SETTIMANA(A1+1)=1;A1+2;A1 +1))

#### **DATA FILTER - FILTRO**

If Worksheets("Foglio3").FilterMode = True Then 'controlliamo che non sia già inserito il filtro, altrimenti Worksheets("Foglio3").ShowAllData 'lo togliamo

#### **DATA-FILTER - TOTALE RECORD**

totrec = Cells(Rows.Count, 1).End(xlUp).Row MsgBox totrec

#### **DATA FILTER – CONTROLLO SE ATTIVO FILTRO**

 If Not ActiveSheet.AutoFilterMode Then ActiveSheet.Range("A1").AutoFilter End If

#### **DATA FILTER - PULIZIA Filtro**

If ActiveSheet.FilterMode Then ActiveSheet.ShowAllData End If

#### **DATA FILTER – RIMUOVE FILTRO SE ESISTE**

Worksheets("Data").AutoFilterMode = False

#### **DATA FILTER – NASCONDE FRECCE SE ATTIVO FILTRO**

'hides all arrows except column 2 Dim c As Range Dim i As Integer  $i =$  Cells $(1, 1)$ . End $(x$ lToRight). Column  $Application. ScreenUpdateing = False$ 

```
For Each c In Range(Cells(1, 1), Cells(1, i))
If c. Column \lt > 2 Then
  c.AutoFilter Field:=c.Column, _
   Visibledropdown:=False
 End If
Next
```
Application.ScreenUpdating = True

#### **DATA-FILTER – TOTALE RECORD FILTRATI**

```
ultimo = ActiveSheet.Range("A1000").End(xlUp).Row
         'reperiamo il numero dell'ultima riga occupata, colonna A
tot = 0 'impostiamo a zero i to
valoref = 0
```
For  $n = 2$  To ultimo

```
If Rows(n). Hidden = False Then
   'SE LA RIGA ora letta NON è NASCOSTA (quindi hidden = false) CIOè è FILTRATA
   'prendiamo il numero di questa riga scoperta e lo usiamo come primo
   'argomento nella sintassi Cell(riga, colonna),SE la cella, stessa
   'riga, colonna 3 è uguale a m e incrementiamo i totalizzatori
  riga = Rows(n). Row
  If Cells(riga, 1) <> "" Then tot = tot + 1
   End If
Next
MsgBox tot
```
#### **DATA FILTER – VISUALIZZA TUTTO**

 Range("B3").Select ActiveSheet.ShowAllData Selection.AutoFilter Field:=1

#### **DATA FILTER – VISUALIZZA TUTTO 2**

 If ActiveSheet.FilterMode Then ActiveSheet.ShowAllData End If

#### **DATA FILTER – RICERCA (EXCECL 97)**

 $XX$ = InputBox("")$ 

Range("B3").Select Selection.AutoFilter Selection.AutoFilter Field:=1, Criteria1:="\*" & XX\$ & "\*"

#### **DATA FILTER – RICERCA (EXCEL 2000)**

XX = InputBox("INSERISCI NOMINATIVO", "RICERCA")

 If Not ActiveSheet.AutoFilterMode Then ActiveSheet.Range("B4").AutoFilter End If

Sheets("Dipendenti").Select (Sheets("Foglio1").Select) Selection.AutoFilter Field:=1, Criteria1:=strFind & "\*" & XX & "\*"

Range("B4:B2100").Select

'APICE: RIGA DI COMMENTO O ATTESA DI PROVA 'OK Selection.AutoFilter Field:=1, Criteria1:="ANFOSSO TERESA " 'OK Selection.AutoFilter Field:=1, Criteria1:="=" & Range("C2").Value

#### **AVVIO PROGRAMMA - SHELL**

 $X =$  ActiveCell.Row  $Y =$  ActiveCell.Column

 $Range("E2") = X$ 'MsgBox Range("F3") Shell ("E:\MB\MB-PHO\YEAR\ACDSEE32.EXE " & Range("F3")), 1

#### **CONTA CELLE IN QUEL MOMENTO FILTRATE O NO**

'If ActiveSheet.AutoFilterMode = True Then **MsgBox** ActiveSheet.AutoFilter.Range.Columns(1).SpecialCells(xlCellTypeVisible).Count - 1 'Else ' MsgBox "no filtro" 'End If

'ELIMINA FILTRO ActiveSheet.AutoFilterMode = False

------------- ------------- -----------

#### **APRE FILE E VA' SULLA CELLA**

Workbooks.Open Filename:="C:\Mario\DataBase.xls" Range("R2").Select

#### **APRE NUOVO FILE SU 3° ALETTA SU CELLA A1**

Windows("C:\MIX-TRY.xls").Activate Sheets("Terzo").Select Range("A1").Select

#### **COPIA CELLA SU FOGLIO ATTIVO**

Range("H6").Select Selection.Copy Windows("New.xls").Activate Sheets("Terzo").Select ActiveSheet.Paste

#### **FORMATTAZIONE - SCORRE LISTA E CONTROLLO DATI**

numerodacercare = Val(InputBox("Immetti il numero da cercare"))

For  $n = 1$  To  $10$  Valore = ActiveCell.Value If Valore = numerodacercare Then Selection.Font.ColorIndex = 3 Selection.Font.Bold = True Else

```
 Selection.Font.ColorIndex = 1
  S^{e} End If
 ActiveCell.Offset(1, 0).Select
```
Next

#### **RANDOM - 12 NUMERI A CASO**

Range("B10").Select For  $N = 1$  To 12 Range("B"  $\& N + 10$ ) = Int(Rnd() \* 90) Next

#### **AUTOFORMATTAZIONE - ASSEGNA DATI**

```
Rows("1:1").Select
   Selection.Insert Shift:=xlDown
   Range("A1").Value = "Società"
   Range("A2").Value = "Fatturato2005"
   Range("A3").Value = "Fatturato2006"
   Range("A4").Value = "Differenza"
   Range("A1").Select
   Selection.AutoFormat Format:=xlRangeAutoFormatList1, Number:=True, Font:=True,
Alignment:=True, Border:=True, Pattern:=True, Width:=True
```
SE 4 VOLTE SE(A3>89;"A";SE(A3>79;"B";SE(A3>69;"C";SE(A3>59;"D";"F"))))